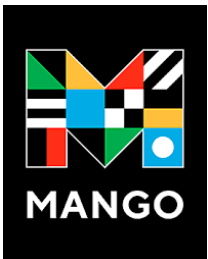

## **HOW TO:**

## **Get Started with Mango Languages**

These instructions guide you through the steps needed to register for and use **Mango Languages.** Mango Languages is an online language-learning platform that features more than 70 world languages and dialects, with courses crafted using conversational methodology. Every selfpaced course includes cultural insights and grammatical nuances, delivered through nativespeaker dialogue.

## **Create a Mango Languages account.**

Keyword Title Author This Site **DESCHLITES BUBLIC** LIBRARY 1. From the Deschutes Public Library home page, click "Research & Search our collection for books, movies, & music Learning" to view the drop-down list; select "DIY / Self-Improvement" search & Learning \* **Books, Movies, Music** Services \* Calendar  $\sim$ All Resources 2. Scroll to the bottom of the page and select "Mango Languages" Researd earnin **Business** Careers All F Consumer Information 3. You can also go directly to the Mango Languages login page by DIY / Self-Improvement **If-Improvement Resour** clicking on this link. Health History & G DIY & Selftests and tutorial course series designed to help you succeed on the 4. You will be prompted to Log In. Since you don't have academic or lic<u>ensing tests you need to pass</u> an account yet, click on the Sign Up button at the bottom of the **Mango Languages** page. Walk through the steps to create your profile, entering your Mango Languages' conversation and film-based digital resources help you earn over 70 languages (including English) from just about anywher email address and setting a password. Then, click "Sign Up." 5. Once you've created your profile, you will be prompted to Subscribe to Mango 14 day free trial with all paid subscriptions subscribe. Your subscription is FREE with your library card, so grab you library card number and click on "Find Mango." Ccess Near You Single Language \$7.99/mo \$17.99/mo Find Mango 6. You'll be taken to a dialog box to "Unlock Access to Mango." Or get 2 months free by<br>subscribing for \$79.99 /yea Or get 2 months free by<br>subscribing for \$179.99 /y As you type in your ZIP code, library names will appear below. Click on Deschutes Public Library District. **Unlock Access to Mango** Search Postal Code to find local libraries, schools or organ 7. When prompted, type in your library card number and Q 97702  $\times$ click "Connect." Your profile is now linked to Deschutes Public **Deschutes Public Library District** Unlock Access to Mango Library's subscription. Bend, OR earch Postal Code to find local Central Oregon Community College Click "Start Using Mango."  $\times$ Bend, OR Deschutes Public Library District 25394XXXXXXXXX < Search Again ish (Latin American) > **EXPLORE** LEARN **TOOLS** 8. Start learning! There is so much to do in Mango. Each unit has several Chapters and each Chapter  $\sqrt{2}$ 1 Introductions has several Lessons. Start at the beginning or take a and G s and Small Talk a Placement quiz. Click on Support for more detailed answers to your questions.  $\begin{pmatrix} 3 \end{pmatrix}$   $\begin{pmatrix} 4 \end{pmatrix}$  $\circ$ ))) **Main Units**  $\sqrt{ }$ 

9. You can use Mango on your desktop or laptop computer, and on your phone or tablet. For more information on using Mango on your phone or tablet, refer to the help page Using Mango Language on Your Phone or Tablet.

 $2 \text{ } co$